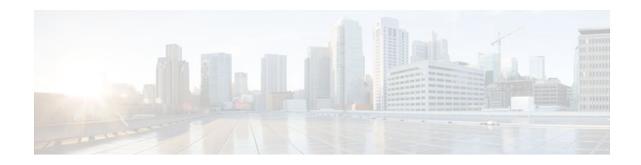

# **Configuring Virtual Private LAN Services**

### Last Updated: November 29, 2011

Note

For complete syntax and usage information for the commands used in this chapter, see these publications:

- Cisco IOS Release 12.2SY supports only Ethernet interfaces. Cisco IOS Release 12.2SY does not support any WAN features or commands.
- Finding Feature Information, page 1
- Information about Virtual Private LAN Services, page 1
- Prerequisites, page 5
- Restrictions for VPLS, page 5
- Configuring VPLS, page 6
- Full-Mesh Configuration Example, page 20
- Feature Information for Configuring Virtual Private LAN Services, page 22

# **Finding Feature Information**

Your software release may not support all the features documented in this module. For the latest feature information and caveats, see the release notes for your platform and software release. To find information about the features documented in this module, and to see a list of the releases in which each feature is supported, see the Feature Information Table at the end of this document.

Use Cisco Feature Navigator to find information about platform support and Cisco software image support. To access Cisco Feature Navigator, go to www.cisco.com/go/cfn. An account on Cisco.com is not required.

# **Information about Virtual Private LAN Services**

- VPLS Overview, page 2
- Full-Mesh Configuration, page 2
- H-VPLS, page 3
- Supported Features, page 3

# cisco.

Americas Headquarters: Cisco Systems, Inc., 170 West Tasman Drive, San Jose, CA 95134-1706 USA

### **VPLS** Overview

VPLS (Virtual Private LAN Service) enables enterprises to link together their Ethernet-based LANs from multiple sites via the infrastructure provided by their service provider. From the enterprise perspective, the service provider's public network looks like one giant Ethernet LAN. For the service provider, VPLS provides an opportunity to deploy another revenue-generating service on top of their existing network without major capital expenditures. Operators can extend the operational life of equipment in their network.

Virtual Private LAN Services (VPLS) uses the provider core to join multiple attachment circuits together to simulate a virtual bridge that connects the multiple attachment circuits together. From a customer point of view, there is no topology for VPLS. All of the CE devices appear to connect to a logical bridge emulated by the provider core (see the figure below).

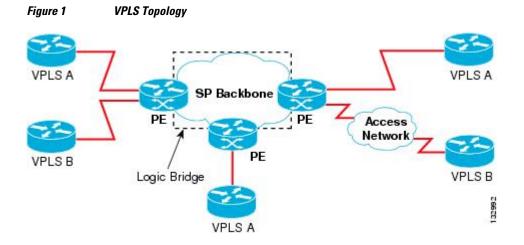

### **Full-Mesh Configuration**

The full-mesh configuration requires a full mesh of tunnel label switched paths (LSPs) between all the PEs that participate in the VPLS. With full-mesh, signaling overhead and packet replication requirements for each provisioned VC on a PE can be high.

You set up a VPLS by first creating a virtual forwarding instance (VFI) on each participating PE router. The VFI specifies the VPN ID of a VPLS domain, the addresses of other PE routers in the domain, and the type of tunnel signaling and encapsulation mechanism for each peer PE router.

The set of VFIs formed by the interconnection of the emulated VCs is called a VPLS instance; it is the VPLS instance that forms the logic bridge over a packet switched network. The VPLS instance is assigned a unique VPN ID.

The PE routers use the VFI to establish a full-mesh LSP of emulated VCs to all the other PE routers in the VPLS instance. PE routers obtain the membership of a VPLS instance through static configuration using the Cisco IOS CLI.

The full-mesh configuration allows the PE router to maintain a single broadcast domain. Thus, when the PE router receives a broadcast, multicast, or unknown unicast packet on an attachment circuit, it sends the packet out on all other attachment circuits and emulated circuits to all other CE devices participating in that VPLS instance. The CE devices see the VPLS instance as an emulated LAN.

To avoid the problem of a packet looping in the provider core, the PE devices enforce a "split-horizon" principle for the emulated VCs. That means if a packet is received on an emulated VC, it is not forwarded on any other emulated VC.

After the VFI has been defined, it needs to be bound to an attachment circuit to the CE device.

The packet forwarding decision is made by looking up the Layer 2 virtual forwarding instance (VFI) of a particular VPLS domain.

A VPLS instance on a particular PE router receives Ethernet frames that enter on specific physical or logical ports and populates a MAC table similarly to how an Ethernet switch works. The PE router can use the MAC address to switch those frames into the appropriate LSP for delivery to the another PE router at a remote site.

If the MAC address is not in the MAC address table, the PE router replicates the Ethernet frame and floods it to all logical ports associated with that VPLS instance, except the ingress port where it just entered. The PE router updates the MAC table as it receives packets on specific ports and removes addresses not used for specific periods.

### **H-VPLS**

Hierarchical VPLS (H-VPLS) reduces both signaling and replication overhead by using both full-mesh as well as hub and spoke configurations. Hub and spoke configurations operate with split horizon to allow packets to be switched between pseudo-wires (PWs), effectively reducing the number of PWs between PEs.

Note

Split horizon is the default configuration to avoid broadcast packet looping. To avoid looping when using the no-split-horizon keyword, be very mindful of your network configuration.

### **Supported Features**

- Multipoint-to-Multipoint Support, page 3
- Non-Transparent Operation, page 3
- Circuit Multiplexing, page 4
- MAC-Address Learning Forwarding and Aging, page 4
- Jumbo Frame Support, page 4
- Q-in-Q Support and Q-in-Q to EoMPLS Support, page 4
- VPLS Services, page 4

### Multipoint-to-Multipoint Support

Two or more devices are associated over the core network. No one device is designated as the Root node, but all devices are treated as Root nodes. All frames can be exchanged directly between nodes.

### **Non-Transparent Operation**

A virtual Ethernet connection (VEC) can be transparent or non-transparent with respect to Ethernet PDUs (that is, BPDUs). The purpose of VEC non-transparency is to allow the end user to have a Frame Relay-type service between Layer 3 devices.

### **Circuit Multiplexing**

Circuit Multiplexing allows a node to participate in multiple services over a single Ethernet connection. By participating in multiple services, the Ethernet connection is attached to multiple logical networks. Some examples of possible service offerings are VPN services between sites, Internet services, and third-party connectivity for intercompany communications.

### MAC-Address Learning Forwarding and Aging

PEs must learn remote MAC addresses and directly attached MAC addresses on customer facing ports. MAC address learning accomplishes this by deriving topology and forwarding information from packets originating at customer sites. A timer is associated with stored MAC addresses. After the timer expires, the entry is removed from the table.

### **Jumbo Frame Support**

Jumbo frame support provides support for frame sizes between 1548 through 9216 bytes. You use the CLI to establish the jumbo frame size for any value specified in the above range. The default value is 1500 bytes in any Layer 2/VLAN interface. You can configure jumbo frame support on a per-interface basis.

### Q-in-Q Support and Q-in-Q to EoMPLS Support

With 802.1Q tunneling (Q-in-Q), the CE issues VLAN-tagged packets and the VPLS forwards the packets to a far-end CE. Q-in-Q refers to the fact that one or more 802.1Q tags may be located in a packet within the interior of the network. As packets are received from a CE device, an additional VLAN tag is added to incoming Ethernet packets to segregate traffic from different CE devices. Untagged packets originating from the CE use a single tag within the interior of the VLAN switched network, while previously tagged packets originating from the CE use two or more tags.

### **VPLS Services**

- Transparent LAN Service, page 4
- Ethernet Virtual Connection Service, page 5

### **Transparent LAN Service**

Transparent LAN Service (TLS) is an extension to the point-to-point port-based EoMPLS, used to provide bridging protocol transparency (for example, bridge protocol data units [BPDUs]) and VLAN values. Bridges see this service as an Ethernet segment. With TLS, the PE router forwards all Ethernet packets received from the customer-facing interface (including tagged, untagged, and BPDUs) as follows:

- To a local Ethernet interface or an emulated VC if the destination MAC address is found in the Layer 2 forwarding table.
- To all other local Ethernet interfaces and emulated VCs belonging to the same VPLS domain if the destination MAC address is a multicast or broadcast address or if the destination MAC address is not found in the Layer 2 forwarding table.

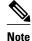

You must enable Layer 2 protocol tunneling to run the Cisco Discovery Protocol (CDP), the VLAN Trunking Protocol (VTP), and the Spanning-Tree Protocol (STP).

### **Ethernet Virtual Connection Service**

Ethernet Virtual Connection Service (EVCS) is an extension to the point-to-point VLAN-based EoMPLS that allows routers to reach multiple intranet and extranet locations from a single physical port. Routers see subinterfaces through which they access other routers. With EVCS, the PE router forwards all Ethernet packets with a particular VLAN tag received from the customer-facing interface (excluding BPDUs) as follows:

- To a local Ethernet interface or to an emulated VC if the destination MAC address is found in the Layer 2 forwarding table.
- To all other local Ethernet interfaces and emulated VCs belonging to the same VPLS domain if the destination MAC address is a multicast or broadcast address or if the destination MAC address is not found in the Layer 2 forwarding table.

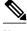

```
Note
```

Because it has only local significance, the demultiplexing VLAN tag that identifies a VPLS domain is removed before forwarding the packet to the outgoing Ethernet interfaces or emulated VCs.

### Prerequisites

Before you configure VPLS, ensure that the network is configured as follows:

- Configure IP routing in the core so that the PE routers can reach each other via IP.
- Configure MPLS in the core so that a label switched path (LSP) exists between the PE routers.
- Configure a loopback interface for originating and terminating Layer 2 traffic. Make sure the PE routers can access the other router's loopback interface. Note that the loopback interface is not needed in all cases. For example, tunnel selection does not need a loopback interface when VPLS is directly mapped to a TE tunnel.

VPLS configuration requires you to identify peer PE routers and to attach Layer 2 circuits to the VPLS at each PE router.

# **Restrictions for VPLS**

The following general restrictions pertain to all transport types under VPLS:

- Split horizon is the default configuration to avoid broadcast packet looping and to isolate Layer 2 traffic. Split horizon prevents packets received from an emulated VC from being forwarded into another emulated VC. This technique is important for creating loop-free paths in a full-meshed network.
- Supported maximum values:
  - Total number of VFIs: 4,096 (4K)
  - Maximum combined number of edge and the core peer PEs per VFI:

- -H-VPLS 500
  - • Total number of VC: 12,288 (12K)
- No software-based data plane is supported.
- · No auto-discovery mechanism is supported.
- Load sharing and failover on redundant CE-PE links are not supported.
- The addition or removal of MAC addresses with Label Distribution Protocol (LDP) is not supported.
- The virtual forwarding instance (VFI) is supported only with the interface vlan command.

# **Configuring VPLS**

Note

Use the procedures in the QoS chapters to configure QoS for VPLS traffic.

- Provisioning a VPLS link involves provisioning the associated attachment circuit and the VFI on the PE.
- Configuring PE Layer 2 Interfaces to CEs, page 6
- Configuring Layer 2 VLAN Instances on a PE, page 10
- Configuring MPLS in the PE, page 11
- Configuring the VFI in the PE, page 13
- Associating the Attachment Circuit with the VSI at the PE, page 15
- H-VPLS with MPLS Edge, page 16
- VPLS Integrated Routing and Bridging, page 19

### **Configuring PE Layer 2 Interfaces to CEs**

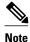

It is important to define the trunk VLANs; use the switchport trunk allow vlan command as shown in the first example below.

- You must configure the Layer 2 interface as a switchport for local bridging. You have the option of selecting tagged or untagged traffic from the CE device.
- Configuring 802.1Q Trunks for Tagged Traffic from a CE, page 6
- Configuring 802.1Q Access Ports for Untagged Traffic from CE, page 8
- Configuring Q-in-Q to Place All VLANs into a Single VPLS Instance, page 9

### Configuring 802.10 Trunks for Tagged Traffic from a CE

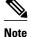

When EVCS is configured, the PE router forwards all Ethernet packets with a particular VLAN tag to a local Ethernet interface or emulated VC if the destination MAC address is found in the Layer 2 forwarding table.

### SUMMARY STEPS

- 1. Router(config)# interfacetype number
- 2. Router(config)# no ip addressip\_address mask [secondary]
- **3.** Router(config-if)# switchport
- 4. Router(config-if)# switchport trunk encapsulation dot1q
- 5. Router(config-if)# switchport trunk allow vlanvlan\_ID
- 6. Router(config-if)# switchport mode trunk

### **DETAILED STEPS**

|        | Command or Action                                           | Purpose                                                                   |
|--------|-------------------------------------------------------------|---------------------------------------------------------------------------|
| Step 1 | Router(config)# interfacetype number                        | Selects an interface to configure.                                        |
| Step 2 | Router(config)# no ip addressip_address mask<br>[secondary] | Disables IP processing and enters interface configuration mode.           |
| Step 3 | Router(config-if)# switchport                               | Modifies the switching characteristics of the Layer 2-switched interface. |
| Step 4 | Router(config-if)# switchport trunk encapsulation dot1q     | Sets the switch port encapsulation format to 802.1Q.                      |
| Step 5 | Router(config-if)# switchport trunk allow vlanvlan_ID       | Sets the list of allowed VLANs.                                           |
| Step 6 | Router(config-if)# switchport mode trunk                    | Sets the interface to a trunking VLAN Layer 2 interface.                  |

• Examples, page 7

### **Examples**

This example shows how to configure the tagged traffic.

Router(config)# interface GigabitEthernet4/4
Router(config)# no ip address
Router(config-if)# switchport
Router(config-if)# switchport trunk encapsulation dotlq
Router(config-if)# switchport trunk allow vlan 501
Router(config-if)# switchport mode trunk

This example shows how to use the show run interface command to verify the configuration.

```
Router# show run interface GigabitEthernet4/4
Building configuration...
Current configuration : 212 bytes
!
interface GigabitEthernet4/4
no ip address
switchport
```

```
switchport trunk encapsulation dotlq
switchport trunk allowed vlan 500-1999
switchport mode trunk
end
```

### Configuring 802.10 Access Ports for Untagged Traffic from CE

### **SUMMARY STEPS**

- 1. Router(config)# interfacetype number
- 2. Router(config)# no ip addressip\_address mask [secondary]
- 3. Router(config-if)# speed [1000 | nonegotiate]
- 4. Router(config-if)# switchport
- 5. Router(config-if)# switchport mode access
- 6. Router(config-if)# switchport access vlanvlan\_id

### **DETAILED STEPS**

|        | Command or Action                                           | Purpose                                                                                                    |
|--------|-------------------------------------------------------------|----------------------------------------------------------------------------------------------------|
| Step 1 | Router(config)# interface <i>type number</i>                | Selects an interface to configure.                                                                                              |
| Step 2 | Router(config)# no ip addressip_address mask<br>[secondary] | Disables IP processing and enters interface configuration mode.                                                                 |
| Step 3 | Router(config-if)# speed [1000   nonegotiate]               | Sets the port speed for an Ethernet interface; enables or disables the link negotiation protocol on the Gigabit Ethernet ports. |
| Step 4 | Router(config-if)# switchport                               | Modifies the switching characteristics of the Layer 2-switched interface.                                                       |
| Step 5 | Router(config-if)# switchport mode access                   | Sets the interface type to nontrunking, nontagged single VLAN Layer 2 interface.                                                |
| Step 6 | Router(config-if)# switchport access<br>vlanvlan_id         | Sets the VLAN when the interface is in Access mode.                                                                             |

• Examples, page 8

### **Examples**

This example shows how to configure the untagged traffic.

Router(config)# interface GigabitEthernet4/4
Router(config)# no ip address
Router(config-if)# speed nonegotiate
Router(config-if)# switchport
Router(config-if)# switchport mode access
Router(config-if)# switchport access vlan 501

This example shows how to use the show run interface command to verify the configuration.

```
Router# show run interface GigabitEthernet4/4
Building configuration...
Current configuration : 212 bytes
!
interface GigabitEthernet4/4
speed nonegotiate
```

```
switchport
switchport mode access
switchport access vlan 501
end
```

### Configuring Q-in-Q to Place All VLANs into a Single VPLS Instance

Note

When TLS is configured, the PE router forwards all Ethernet packets received from the CE device to all local Ethernet interfaces and emulated VCs belonging to the same VPLS domain if the MAC address is not found in the Layer 2 forwarding table.

### **SUMMARY STEPS**

- 1. Router(config)# interfacetype number
- 2. Router(config)# no ip addressip\_address mask [secondary]
- **3.** Router(config-if)# speed [1000 | nonegotiate]
- 4. Router(config-if)# switchport
- 5. Router(config-if)# switchport access vlanvlan\_id
- 6. Router(config-if)# switchport mode dot1q-tunnel
- 7. Router(config-if)# l2protocol-tunnel [cdp | stp | vtp]

#### **DETAILED STEPS**

|        | Command or Action                                           | Purpose                                                                                                    |
|--------|-------------------------------------------------------------|----------------------------------------------------------------------------------------------------|
| Step 1 | Router(config)# interface <i>type number</i>                | Selects an interface to configure.                                                                                              |
| Step 2 | Router(config)# no ip addressip_address mask<br>[secondary] | Disables IP processing and enters interface configuration mode.                                                                 |
| Step 3 | Router(config-if)# speed [1000   nonegotiate]               | Sets the port speed for an Ethernet interface; enables or disables the link negotiation protocol on the Gigabit Ethernet ports. |
| Step 4 | Router(config-if)# switchport                               | Modifies the switching characteristics of the Layer 2-switched interface.                                                       |
| Step 5 | Router(config-if)# switchport access vlanvlan_id            | Sets the VLAN when the interface is in Access mode.                                                                             |
| Step 6 | Router(config-if)# switchport mode dot1q-tunnel             | Sets the interface as an 802.1Q tunnel port.                                                                                    |
| Step 7 | Router(config-if)# l2protocol-tunnel [cdp   stp  <br>vtp]   | Enables protocol tunneling on an interface.                                                                                     |

• Examples, page 9

### **Examples**

This example shows how to configure the tagged traffic.

Router(config)# interface GigabitEthernet4/4
Router(config)# no ip address
Router(config-if)# speed nonegotiate

```
Router(config-if)# switchport
Router(config-if)# switchport access VLAN 501
Router(config-if)# switchport mode dotlq-tunnel
Router(config-if)# l2protocol-tunnel cdp
```

This example shows how to use the show run interface command to verify the configuration.

```
Router# show run interface GigabitEthernet4/4
Building configuration...
Current configuration : 212 bytes
!
interface GigabitEthernet4/4
no ip address
speed nonegotiate
switchport
switchport access vlan 501
switchport mode dotlq-tunnel
l2protocol-tunnel cdp
end
```

Use the show spanning-tree vlan command to verify the port is not in a blocked state.

Use the show vlan id command to verify that a specific port is configured to send and receive a specific VLAN's traffic.

```
Router# show vlan id 501
VLAN Name
                        Status
                              Ports
 --- -------
             ----- -----
501 VLAN0501
                       active Gi4/4
VLAN Type SAID
            MTU Parent RingNo BridgeNo Stp BrdgMode Transl
Trans2
501 enet 100501 1500 -
                     _
                          _
                                - -
                                        0
                                             0
Remote SPAN VLAN
_____
Disabled
Primary Secondary Type
                      Ports
       _____
```

### **Configuring Layer 2 VLAN Instances on a PE**

Configuring the Layer 2 VLAN interface on the PE enables the Layer 2 VLAN instance on the PE router to the VLAN database to set up the mapping between the VPLS and VLANs.

#### **SUMMARY STEPS**

- **1.** vlan vlan-id
- 2. interface vlan vlan-id

### **DETAILED STEPS**

|        | Command or Action                  | Purpose                                   |
|--------|------------------------------------|-------------------------------------------|
| Step 1 | vlan vlan-id                       | Configures a specific virtual LAN (VLAN). |
|        |                                    |                                           |
|        | Example:                           |                                           |
|        | Router(config)# vlan 809           |                                           |
| Step 2 | interface vlan vlan-id             | Configures an interface on the VLAN.      |
|        |                                    |                                           |
|        | Example:                           |                                           |
|        | Router(config)# interface vlan 501 |                                           |

Examples, page 11

### **Examples**

This is an example of configuring a Layer 2 VLAN instance.

```
Router# config terminal
Enter configuration commands, one per line. End with CNTL/Z.
Router(config)# vlan 501
Router(config)# interface vlan 501
Router(config-if)#
```

Use the show interfaces vlan command to verify the VLAN is in the up state (example not shown).

### **Configuring MPLS in the PE**

To configure MPLS in the PE, you must provide the required MPLS parameters.

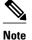

Before configuring MPLS, ensure that you have IP connectivity between all PEs by configuring Interior Gateway Protocol (IGP) (Open Shortes Path First [OSPF] or Intermediate System to Intermediate System [IS-IS]) between the PEs.

### **SUMMARY STEPS**

- 1. enable
- 2. configure terminal
- **3.** mpls label protocol {ldp | tdp}
- 4. mpls ldp logging neighbor-changes
- 5. tag-switching tdp discovery {hello | directed hello} {holdtime | interval} seconds
- 6. tag-switching tdp router-id Loopback0 force

1

### **DETAILED STEPS**

|        | Command or Action                                                                    | Purpose                                                                                                    |
|--------|--------------------------------------------------------------------------------------|----------------------------------------------------------------------------------------------------|
| Step 1 | enable                                                                               | Enables privileged EXEC mode.                                                                                                    |
|        |                                                                                      | • Enter your password if prompted.                                                                                                  |
|        | Example:                                                                             |                                                                                                    |
|        | Router> enable                                                                       |                                                                                                    |
| Step 2 | configure terminal                                                                   | Enters global configuration mode.                                                                                                   |
|        | Example:                                                                             |                                                                                                    |
|        | Router# configure terminal                                                           |                                                                                                    |
| Step 3 | mpls label protocol {ldp   tdp}                                                      | Specifies the default Label Distribution Protocol for a platform.                                                                   |
|        | Example:                                                                             |                                                                                                    |
|        | Router(config)# mpls label protocol ldp                                              |                                                                                                    |
| Step 4 | mpls ldp logging neighbor-changes                                                    | (Optional) Determines logging neighbor changes.                                                                                     |
|        | Example:                                                                             |                                                                                                    |
|        | Router(config)# mpls ldp logging neighbor-changes                                    |                                                                                                    |
| Step 5 | tag-switching tdp discovery {hello   directed hello } {holdtime   interval } seconds | Configures the interval between transmission of LDP (TDP) discovery hello messages, or the hold time for a LDP transport connection |
|        | Example:                                                                             |                                                                                                    |
|        | Router(config)# tag-switching tdp discovery hello holdtime 5                         |                                                                                                    |
| Step 6 | tag-switching tdp router-id Loopback0 force                                          | Configures MPLS.                                                                                                    |
|        | Example:                                                                             |                                                                                                    |
|        | Router(config)# tag-switching tdp router-id Loopback0 force                          |                                                                                                    |

• Examples, page 12

### Examples

This example shows global MPLS configuration.

Router(config)# mpls label protocol ldp

Router(config)# tag-switching tdp discovery directed hello Router(config)# tag-switching tdp router-id Loopback0 force

Use the show ip cef command to verify that the LDP label is assigned.

```
Router# show ip cef 192.168.17.7
192.168.17.7/32, version 272, epoch 0, cached adjacency to POS4/1
0 packets, 0 bytes
  tag information set
    local tag: 8149
    fast tag rewrite with PO4/1, point2point, tags imposed: {4017}
via 11.3.1.4, POS4/1, 283 dependencies
    next hop 11.3.1.4, POS4/1
    valid cached adjacency
    tag rewrite with PO4/1, point2point, tags imposed: {4017}
```

# Configuring the VFI in the PE

The virtual switch instance (VFI) specifies the VPN ID of a VPLS domain, the addresses of other PE routers in this domain, and the type of tunnel signaling and encapsulation mechanism for each peer. (This is where you create the VSI and associated VCs.) Configure a VFI as follows:

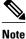

Only MPLS encapsulation is supported.

### SUMMARY STEPS

- 1. 12 vfi name manual
- 2. vpn id vpn-id
- 3. neighbor remote router id {encapsulation mpls} [no-split-horizon]
- 4. shutdown

### **DETAILED STEPS**

|        | Command or Action                   | Purpose                                            |
|--------|-------------------------------------|----------------------------------------------------|
| Step 1 | 12 vfi name manual                  | Enables the Layer 2 VFI manual configuration mode. |
|        | Example:                            |                                                    |
|        | Example:                            |                                                    |
|        | Router(config)# 12 vfi vfi17 manual |                                                    |

|        | Command or Action                                                    | Purpose                                                                                                    |
|--------|----------------------------------------------------------------------|----------------------------------------------------------------------------------------------------|
| Step 2 | vpn id vpn-id                                                        | Configures a VPN ID for a VPLS domain. The emulated VCs bound to this Layer 2 VRF use this VPN ID for signaling.                                                                                                    |
|        | Example:                                                             |                                                                                                    |
|        | Example:                                                             |                                                                                                    |
|        | Router(config-vfi)# vpn id 17                                        |                                                                                                    |
| Step 3 | neighbor remote router id {encapsulation mpls}<br>[no-split-horizon] | Specifies the remote peering router ID and the tunnel encapsulation type or the pseudo-wire property to be used to set up the emulated VC.                                                                                                   |
|        | Example:                                                             | <b>Note</b> Split horizon is the default configuration to avoid broadcast packet looping and to isolate Layer 2 traffic. Use the no-splithorizon keyword to disable split horizon and to configure multiple VCs per spoke into the same VFI. |
|        | Example:                                                             |                                                                                                    |
|        | Router(config-vfi)# neighbor 1.5.1.1<br>encapsulation mpls           |                                                                                                    |
| Step 4 | shutdown                                                             | Disconnects all emulated VCs previously established under the Layer 2 VFI and prevents the establishment of new attachment circuits.                                                                                                    |
|        | Example:                                                             | <b>Note</b> It does not prevent the establishment of new attachment circuits configured with the Layer 2 VFI using CLI.                                                                                                    |
|        | Example:                                                             |                                                                                                    |
|        | Router(config-vfi)# shutdown                                         |                                                                                                    |

• Examples, page 14

### **Examples**

The following example shows a VFI configuration.

Router(config)# 12 vfi VPLSA manual Router(config-vfi)# vpn id 100 Router(config-vfi)# neighbor 11.11.11.11 encapsulation mpls Router(config-vfi)# neighbor 33.33.33 encapsulation mpls Router(config-vfi)# neighbor 44.44.44 encapsulation mpls

The following example shows a VFI configuration for hub and spoke.

```
Router(config)# 12 vfi VPLSA manual
Router(config-vfi)# vpn id 100
Router(config-vfi)# neighbor 9.9.9.9 encapsulation mpls
Router(config-vfi)# neighbor 12.12.12.12 encapsulation mpls
Router(config-vfi)# neighbor 33.33.33.33 encapsulation mpls no-split-horizon
```

The show mpls 12transport vc command displays various information related to PE1.

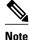

The show mpls l2transport vc [detail] command is also available to show detailed information about the VCs on a PE router as in the following example.

```
VPLS-PE2# show mpls l2transport vc 201
Local intf
                                               VC TD
            Local circuit
                                Dest address
                                                         Status
     _____
             _____
                                 _____
                                               _____
                                                         _____
VFI test1
             VFI
                                 153.1.0.1
                                               201
                                                         UP
                                 153.3.0.1
                                               201
VFI test1
             VFI
                                                         UP
VFI test1
             VFI
                                 153.4.0.1
                                                         IJΡ
                                               201
```

```
Note
```

The VC ID in the output represents the VPN ID; the VC is identified by the combination of the Dest address and the VC ID as in the example below.

The show vfi vfi name command shows VFI status.

```
nPE-3# show vfi VPLS-2
VFI name: VPLS-2, state: up
 Local attachment circuits:
   Vlan2
 Neighbors connected via pseudowires:
  Peer Address VC ID
                            Split-horizon
  1.1.1.1
                  2
                                Y
                                Υ
                  2
  1.1.1.2
                  2
  2.2.2.3
                                Ν
```

### Associating the Attachment Circuit with the VSI at the PE

After defining the VFI, you must bind it to one or more attachment circuits (interfaces, subinterfaces, or virtual circuits).

#### SUMMARY STEPS

- 1. interface vlan vlan-id
- 2. no ip address
- **3.** xconnect vfi vfi name

#### **DETAILED STEPS**

|        | Command or Action                     | Purpose                                                         |
|--------|---------------------------------------|-----------------------------------------------------------------|
| Step 1 | interface vlan vlan-id                | Creates or accesses a dynamic switched virtual interface (SVI). |
|        |                                       |                                                                 |
|        | Example:                              |                                                                 |
|        | Router(config-if)# interface vlan 100 |                                                                 |

|        | Command or Action                     | Purpose                                                                                                  |
|--------|---------------------------------------|----------------------------------------------------------------------------------------------------|
| Step 2 | no ip address                         | Disables IP processing. (You configure a Layer 3 interface for the VLAN if you configure an IP address.) |
|        | Example:                              |                                                                                                    |
|        | Router(config-if)# no ip address      |                                                                                                    |
| Step 3 | xconnect vfi vfi name                 | Specifies the Layer 2 VFI that you are binding to the VLAN port.                                         |
|        |                                       |                                                                                                    |
|        | Example:                              |                                                                                                    |
|        | Router(config-if)# xconnect vfi vfil6 |                                                                                                    |

• Examples, page 16

### **Examples**

This example shows an interface VLAN configuration.

```
Router(config-if)# interface vlan 100
Router(config-if)# no ip address
Router(config-if)# xconnect vfi VPLS_501
```

Use the show vfi command for VFI status.

```
Router# show vfi VPLS_501
VFI name: VPLS_501, state: up
Local attachment circuits:
    vlan 100
Neighbors connected via pseudowires:
    192.168.11.1 192.168.12.2 192.168.13.3 192.168.16.6
    192.168.17.7
```

### **H-VPLS with MPLS Edge**

- Overview, page 16
- Configuration on PE1, page 17
- Configuration on PE2, page 18
- Configuration on PE3, page 18

### **Overview**

The Hierarchical VPLS model comprises hub and spoke and full-mesh networks. In a full-mesh configuration, each PE router creates a multipoint-to-multipoint forwarding relationship with all other PE routers in the VPLS domain using VFIs.

In the hub and spoke configuration, a PE router can operate in a non-split-horizon mode that allows inter-VC connectivity without the requirement to add a Layer 2 port in the VLAN. In the example below, the VLANs on CE1, CE2, CE3, and CE4 (in red) connect through a full-mesh network. The VLANs on CE2, CE5, and ISP POP connect through a hub and spoke network where the ISP POP is the hub and CE2 and CE5 are the spokes. The figure below shows the configuration example.

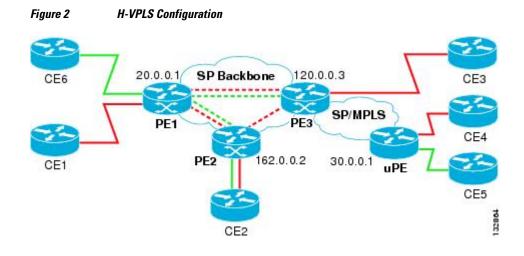

### **Configuration on PE1**

- Configuring VSIs and VCs, page 17
- Configuring the CE Device Interface, page 17
- Associating the Attachment Circuit with the VFI, page 18

### **Configuring VSIs and VCs**

This sample configuration shows the creation of the virtual switch instances (VSIs) and associated VCs. Note that the VCs in green require the no-split-horizon keyword. The no-split-horizon command disables the default Layer 2 split horizon in the data path.

```
12 vfi Internet manual
vpn id 100
neighbor 120.0.0.3 encapsulation mpls no-split-horizon
neighbor 162.0.0.2 encapsulation mpls no-split-horizon
12 vfi PEI-VPLS-A manual
vpn id 200
neighbor 120.0.0.3 encapsulation mpls
neighbor 162.0.0.2 encapsulation mpls
interface Loopback 0
ip address 20.0.0.1 255.255.255.255
```

### **Configuring the CE Device Interface**

This sample configuration shows the CE device interface (there can be multiple Layer 2 interfaces in a VLAN).

```
interface GigEthernet1/1
switchport
switchport mode trunk
switchport trunk encap dot1q
switchport trunk allow vlan 1001,1002-1005
```

#### Associating the Attachment Circuit with the VFI

This sample configuration shows how the attachment circuit (VLAN) is associated with the VFI.

```
interface Vlan 1001
xconnect vfi Internet
interface FastEthernet2/1
switchport
switchport mode trunk
switchport trunk encap dotlq
switchport trunk allow vlan 211,1002-1005
interface Vlan 211
xconnect vfi PE1-VPLS-A
```

### **Configuration on PE2**

- Configuring VSIs and VCs, page 18
- Configuring the CE Device Interface, page 18
- Associating the Attachment Circuit with the VFI, page 18

### **Configuring VSIs and VCs**

This sample configuration shows the creation of the virtual switch instances (VSIs) and associated VCs.

```
12 vfi Internet manual
vpn id 100
neighbor 20.0.0.1 encapsulation mpls
12 vfi PE2-VPLS-A manual
vpn id 200:1
neighbor 120.0.0.3 encapsulation mpls
neighbor 20.0.0.1 encapsulation mpls
interface Loopback 0
ip address 162.0.0.2 255.255.255.255
```

### **Configuring the CE Device Interface**

This sample configuration shows the CE device interface (there can be multiple Layer 2 interfaces in a VLAN).

```
interface GigEthernet2/1
switchport
switchport mode trunk
switchport trunk encap dot1q
switchport trunk allow vlan 211,1001,1002-1005
```

#### Associating the Attachment Circuit with the VFI

This sample configuration shows how the attachment circuit (VLAN) is associated with the VFI.

```
interface Vlan 1001
xconnect vfi Internet
interface Vlan 211
xconnect vfi PE2-VPLS-A
```

### **Configuration on PE3**

- Configuring VSIs and VCs, page 19
- Configuring the CE Device Interface, page 19

- Configuring the Attachment Circuits, page 19
- Configuring Port-based EoMPLS on the uPE Device, page 19

#### **Configuring VSIs and VCs**

This sample configuration shows the creation of the virtual switch instances (VSIs) and associated VCs.

```
12 vfi Internet manual
vpn id 100
neighbor 20.0.0.1 encapsulation mpls
neighbor 162.0.0.2 encapsulation mpls
neighbor 30.0.1 encapsulation mpls no-split horizon
12 vfi PE3-VPLS-A manual
vpn id 200
neighbor 162.0.0.2 encapsulation mpls
neighbor 20.0.0.1 encapsulation mpls
interface Loopback 0
ip address 120.0.0.3 255.255.255
```

### **Configuring the CE Device Interface**

This sample configuration shows the CE device interface (there can be multiple Layer 2 interfaces in a VLAN).

```
interface GigEthernet6/1
switchport
switchport mode trunk
switchport trunk encap dotlq
switchport trunk allow vlan 211
```

#### **Configuring the Attachment Circuits**

This sample configuration shows the attachment circuits.

```
interface Vlan 1001
xconnect vfi Internet
interface Vlan 211
xconnect vfi PE3-VPLS-A
```

#### Configuring Port-based EoMPLS on the uPE Device

This sample configuration shows port-based EoMPLS on the uPE device.

```
interface GigEthernet 1/1 xconnect 120.0.0.3 100 encapsulation mpls
```

### VPLS Integrated Routing and Bridging

VPLS integrated routing and bridging can route Layer 3 traffic as well as switch Layer 2 frames for pseudowire connections between provider edge (PE) devices using Virtual Private LAN Services (VPLS) multipoint PE. The ability to route frames to and from these interfaces supports termination of a pseudowire into a Layer 3 network (VPN or global) on the same switch, or to tunnel Layer 3 frames over a Layer 2 tunnel (VPLS).

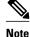

VPLS integrated routing and bridging is also known as routed pseudowire and routed VPLS.

• VPLS integrated routing and bridging does not support multicast routing.

To configure routing support for the pseudowire, configure an IP address and other Layer 3 features for the Layer 3 domain (VPN or global) in the virtual LAN (VLAN) interface configuration.

• The following example assigns the IP address 10.10.10.1 to the VLAN 100 interface. (Layer 2 forwarding is defined by the VFI VFI100.)

```
interface vlan 100
    xconnect vfi VFI100
    ip address 10.10.10.1 255.255.255.0
```

The following example assigns an IP address 20.20.20.1 of the VPN domain VFI200. (Layer 2 forwarding is defined by the VFI VFI200.)

```
interface vlan 200
xconnect vfi VFI200
ip vrf forwarding VFI200
ip address 20.20.20.1 255.255.255.0
```

# **Full-Mesh Configuration Example**

In a full-mesh configuration, each PE router creates a multipoint-to-multipoint forwarding relationship with all other PE routers in the VPLS domain using a VFI. An Ethernet or VLAN packet received from the customer network can be forwarded to one or more local interfaces and or emulated VCs in the VPLS domain. To avoid broadcasted packets looping around in the network, no packet received from an emulated VC can be forwarded to any emulated VC of the VPLS domain on a PE router. That is, the Layer 2 split horizon should always be enabled as the default in a full-mesh network.

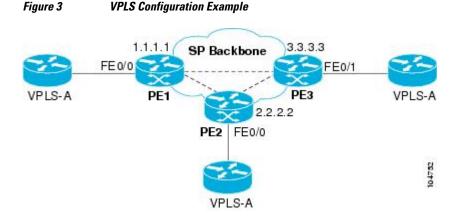

#### **Configuration on PE1**

This shows the creation of the virtual switch instances (VSIs) and associated VCs.

```
12 vfi PE1-VPLS-A manual
  vpn id 100
  neighbor 2.2.2.2 encapsulation mpls
  neighbor 3.3.3 encapsulation mpls
!
interface Loopback 0
  ip address 1.1.1.1 255.255.255.255
```

This configures the CE device interface (there can be multiple Layer 2 interfaces in a VLAN).

```
interface FastEthernet0/0
  switchport
  switchport mode dot1qtunnel
  switchport access vlan 100
```

Here the attachment circuit (VLAN) is associated with the VSI.

```
interface vlan 100
  no ip address
  xconnect vfi PE1-VPLS-A
```

This is the enablement of the Layer 2 VLAN instance.

vlan 100 state active

#### **Configuration on PE 2**

This shows the creation of the virtual switch instances (VSIs) and associated VCs.

```
12 vfi PE2-VPLS-A manual
  vpn id 100
  neighbor 1.1.1.1 encapsulation mpls
  neighbor 3.3.3 encapsulation mpls
!
interface Loopback 0
  ip address 2.2.2.2 255.255.255.255
```

This configures the CE device interface (there can be multiple Layer 2 interfaces in a VLAN).

```
interface FastEthernet0/0
  switchport
  switchport mode dotlqtunnel
  switchport access vlan 100
```

Here the attachment circuit (VLAN) is associated with the VSI.

```
interface vlan 100
  no ip address
  xconnect vfi PE2-VPLS-A
```

This is the enablement of the Layer 2 VLAN instance.

vlan 100 state active

#### **Configuration on PE 3**

This shows the creation of the virtual switch instances (VSIs) and associated VCs.

```
12 vfi PE3-VPLS-A manual
  vpn id 100
  neighbor 1.1.1.1 encapsulation mpls
  neighbor 2.2.2.2 encapsulation mpls
!
interface Loopback 0
  ip address 3.3.3.3 255.255.255.255
```

This configures the CE device interface (there can be multiple Layer 2 interfaces in a VLAN).

```
interface FastEthernet0/1
  switchport
  switchport mode dotlqtunnel
```

ţ

switchport access vlan 100

Here the attachment circuit (VLAN) is associated with the VSI.

interface vlan 100 no ip address xconnect vfi PE3-VPLS-A . I.

This is the enablement of the Layer 2 VLAN instance.

vlan 100 state active

The show mpls 12 vc command provides information on the status of the VC.

| VPLS1# show mp |               |              |       | <b>.</b> |
|----------------|---------------|--------------|-------|----------|
| Local inti     | Local circuit | Dest address | VC ID | Status   |
|                |               |              |       |          |
| Vil            | VFI           | 22.22.22.22  | 100   | DOWN     |
| Vil            | VFI           | 22.22.22.22  | 200   | UP       |
| Vil            | VFI           | 33.33.33.33  | 100   | UP       |
| Vil            | VFI           | 44.44.44.44  | 100   | UP       |
| Vil            | VFI           | 44.44.44.44  | 200   | UP       |

The show vfi command provides information on the VFI.

```
PE-1# show vfi PE1-VPLS-A
VFI name: VPLSA, state: up
  Local attachment circuits:
    Vlan100
  Neighbors connected via pseudowires:
    2.2.2.2 3.3.3.3
```

The show mpls 12transport vc command provides information the virtual circuits.

```
Router# show mpls 12 vc det
Local interface: VFI vfil7 up
  Destination address: 1.3.1.1, VC ID: 17, VC status: up
    Tunnel label: imp-null, next hop point2point
    Output interface: PO3/4, imposed label stack {18}
  Create time: 3d15h, last status change time: 1d03h Signaling protocol: LDP, peer 1.3.1.1:0 up
    MPLS VC labels: local 18, remote 18
    Group ID: local 0, remote 0
    MTU: local 1500, remote 1500
    Remote interface description:
  Sequencing: receive disabled, send disabled
  VC statistics:
    packet totals: receive 0, send 0
    byte totals: receive 0, send 0
    packet drops: receive 0, send 0
```

# Feature Information for Configuring Virtual Private LAN **Services**

The following table provides release information about the feature or features described in this module. This table lists only the software release that introduced support for a given feature in a given software release train. Unless noted otherwise, subsequent releases of that software release train also support that feature.

Use Cisco Feature Navigator to find information about platform support and Cisco software image support. To access Cisco Feature Navigator, go to www.cisco.com/go/cfn. An account on Cisco.com is not required.

| Feature Name                       | Releases                              | Feature Information                                                                                                    |
|------------------------------------|---------------------------------------|----------------------------------------------------------------------------------------------------|
| rtual Private LAN Services<br>PLS) | Cisco IOS XE Release 3.5S<br>15.2(1)S | Virtual Private LAN Services is a<br>class of VPN that supports the<br>connection of multiple sites in a<br>single bridged domain over a<br>managed IP/MPLS network. |
|                                    |                                       | In Cisco IOS XE Release 3.5S,<br>this feature was introduced on the<br>Cisco ASR 1000 Series<br>Aggregation Services Routers.                                        |
|                                    |                                       | In Cisco IOS XE Release 3.5S,<br>support was added for the Cisco<br>ASR 903 Router.                                                                                  |
|                                    |                                       | In Cisco IOS Release 15.2(1)S, this feature was integrated.                                                                                                    |

 Table 1
 Feature Information for Configuring Virtual Private LAN Services

Cisco and the Cisco logo are trademarks or registered trademarks of Cisco and/or its affiliates in the U.S. and other countries. To view a list of Cisco trademarks, go to this URL: www.cisco.com/go/trademarks. Third-party trademarks mentioned are the property of their respective owners. The use of the word partner does not imply a partnership relationship between Cisco and any other company. (1110R)

Any Internet Protocol (IP) addresses and phone numbers used in this document are not intended to be actual addresses and phone numbers. Any examples, command display output, network topology diagrams, and other figures included in the document are shown for illustrative purposes only. Any use of actual IP addresses or phone numbers in illustrative content is unintentional and coincidental.

© 2011 Cisco Systems, Inc. All rights reserved.